*Education Nationale Académie de Grenoble Région Rhône - Alpes*

*Échirolles, le 17 Juin 1998,*

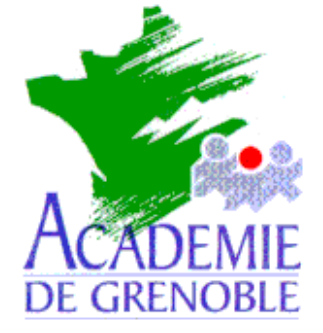

C **entre A** cadémique de **R** essources et de **M** aintenance **I** nformatique

## *Equipements - Assistance - Maintenance*

Réf. : 17.06.98/MP/073 Code fichier : NETSCAP3.DOC

# **Installation de Netscape 3.01 en réseau**

## **Particularités :**

**Une installation par OS :** il existe une version du logiciel pour chaque OS, l'une pour W95 et NT, l'autre pour WFW (3.11).

## **1.Installation du logiciel pour W95 et NT :**

1° Il faut sur une station (OS 95 ou NT), sous Windows, **se loguer** en tant qu'Administrateur, **connecter** le lecteur réseau J: \\S1xxxxx\WINAPPLI .

2° **Installation** du logiciel :

- a) Exécuter **: A:SETUP.EXE ( ou D: SETUP.EXE ) ...**
- b) Répertoire d'installation par défaut : **J:\NETSCAPE\NAVIGATOR**

### **2.Installation du logiciel pour WFW (W3.11) :**

1° Il faut sur une station (W3.11), sous Windows, **se loguer** en tant qu'Administrateur, **connecter** le lecteur réseau J: \\S1xxxxxx\WINAPPLI .

2° **Installation** du logiciel :

- a) Exécuter **: A:SETUP.EXE ( ou D: SETUP.EXE ) ...**
- b) Répertoire d'installation par défaut : **J:\NETSCAPE**

#### 3° **Particularités sous W3.11** :

- a) Récupérer sur la station d'installation le fichier **C:\WINDOWS\SYSTEM\MFCOLEUI.DLL**
- b) Le recopier dans le répertoire du Serveur **J:\NETSCAPE**
- c) Sinon, Erreur 53 à travers Altaïr MS.

*Secrétariat : du lundi au vendredi de 8h30 à 11h45 et de 13h45 à 17h15*

C.A.R. - Lycée Marie Curie - BP348 - Avenue du 8 mai 1945 - 38435 Echirolles Cedex Tél. : 04 76 33 70 32 - Fax : 04 76 33 64 22 - Email : car-echi@ac-grenoble.fr

# **2. Installation sous Altaïr Microsoft (Altgest) :**

Sur la station d'administration, lancer **Altgest** et compléter la fiche logicielle dans **Logiciels sur le serveur** :

#### *Netscape 95\_NT :*

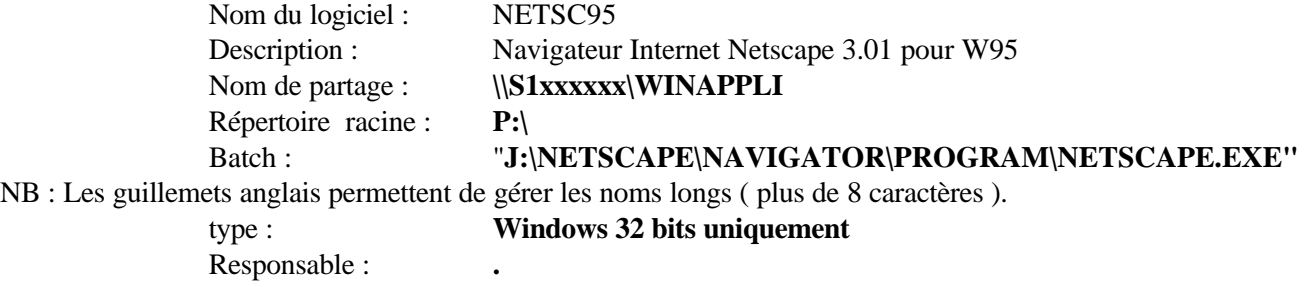

Renseigner la **Matière (Outils).** Ajouter l'extension dans les **Suffixes ( HTM ) .**

#### *Netscape WFW:*

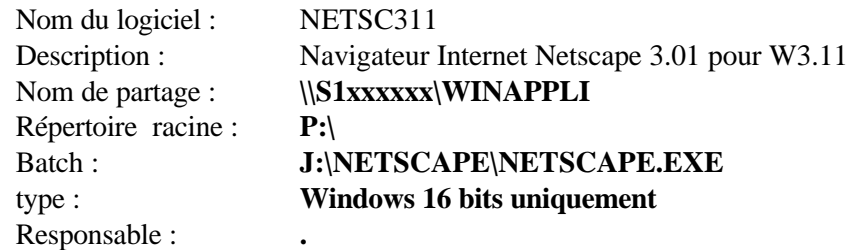

Renseigner la **Matière (Outils).** Ajouter l'extension dans les **Suffixes ( HTM).**